# **The Role of Web Based Accounting Online System 2.0 as the Company's Income and Expense Management**

**Nur Azizah<sup>1</sup> , Dedeh Supriyanti<sup>2</sup> , Siti Fairuz Aminah Mustapha<sup>3</sup> , Holly Yang<sup>4</sup>** <sup>1</sup>Universitas Gunadarma, Jl Margonda Raya Nomor. 100, Depok <sup>2,</sup> STMIK Raharja, Jl. Jenderal Sudirman No. 40 Modern Cikokol, Tangerang <sup>3</sup>Universiti Utara Malaysia, 41-3 Jalan Raja Muda Abd Aziz, Kuala Lumpur, Malaysia <sup>4</sup>Singapore Management University, 81 Victoria St, Singapore e-mail: [nur.azizah@raharja.info](mailto:nur.azizah@raharja.info), dedeh@raharja.info, [siti\\_fairuz@penang.gov.my,](mailto:siti_fairuz@penang.gov.my) [hollyyang@smu.edu.sg](mailto:hollyyang@smu.edu.sg)

### *Abstract*

*In a company, the process of income and expense of money must have a* profit-generating goal base. The success of financial management within the company, can be *monitored from the ability of the financial management in managing the finances and utilize all the opportunities that exist with as much as possible with the aim to control the company's cash (cash flow) and the impact of generating profits in accordance with expectations. With a web-based online accounting system version 2.0, companies can be given the ease to manage money in and out of the company's cash. It has a user friendly system with navigation that makes it easy for the financial management to use it. Starting from the creation of a company's cash account used as a cash account and corporate bank account on the system, deletion or filing of cash accounts, up to the transfer invoice creation fe ature, receive and send money.* Thus, this system is very effective and efficient in the management of income and corporate *cash disbursements.* 

*Keywords: Accounting Online System, Financial Management, Cash and Bank* 

### **1. Introduction**

Advances in information technology continue to spread in all sectors, especially in the economic field [1]. Currently, the accounting system is very rapid development [2]. The purpose of developing information systems is to add value to the company [3]. Accounting system in an economic field becomes an important factor in success, just as in a company can not be separated from the accounting process [4], [13]. The company must obtain income from the object produced, expenditures for any routine expenses that must be paid monthly or yearly [5]. And to manage the income and expenditure of corporate cash, currently required an accounting system that provides financial statements in real-time and in accordance with the needs of the company. The importance of financial management is, the company can control the capital expenditure where the issued capital must be balanced with the nominal revenue generated [7-8]. If the management applied in the company is effective, then the company will certainly know the right strategy to keep the balance of income with expenditure [6-9].

The application of web 2.0 based online accounting system is a real form of technological success in the economic field [10], [14]. A sy stem that is flexible, makes it easy for each company to adapt to existing needs [11]. This online accounting system, makes it easy to record income and cash disbursements of the company in detail [12], [15].

### **2. Result and Discussion**

By recording all outgoing cash and entry in a company well, it will facilitate the financial management to conduct monitoring in every turnover of the company's cash flow. However, if a company is not good, the company can use this web 2.0 based online accounting system, to perform cash management in and out.

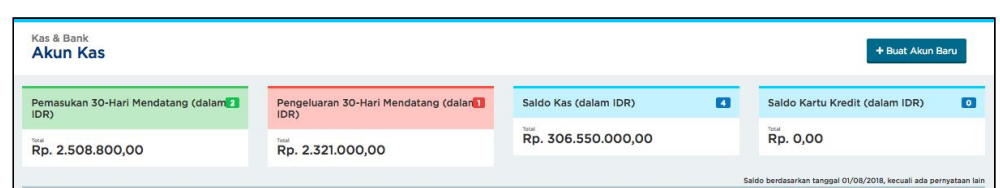

Figure 1. Display Menu Cash & Bank

Figure 1, is the first view of menu cash and bank. There are viewboard, featuring the income and expense of the company for 30 (thirty) days later, and also displays the nominal part cash and credit card balances.

To create a new corporate account, users sign in to the cash & bank menu and select + create a new account.

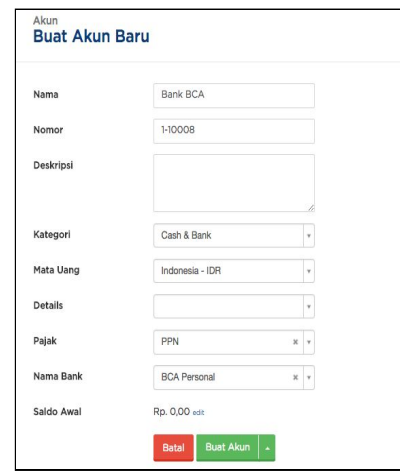

Figure 2. Display Form Create New Account

Figure 2 is a form for a new account, there are 9 (nine) fields that must be completed

- a. Name: Enter account name
- b. Number: This field will be automatically filled by the system and for the numbering will correspond to the selected account category.
- c. Description: Additional information about the account and is optional
- d. Category: There are 2 (two) choices of account categories, namely cash & bank, and credit card
- e. Currency: Can choose the exchange rate used for the bank account,
- f. Details: This field is used to place a new account as head of a ccount or sub account or stand-alone account.

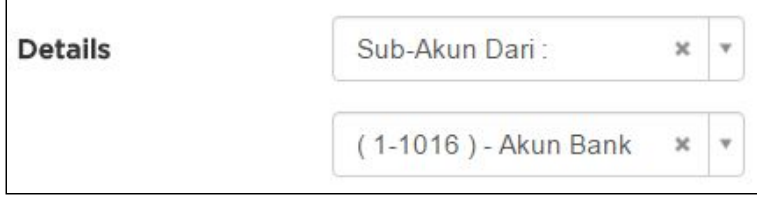

Figure 3.Display Form Details

- g. Tax: Form to choose the amount of tax to be charged for each account.
- h. Bank Name: The form to select the type of bank used, the purpose is to specify the template of the account mutation import.
- i. Starting Balance: Beginning balance specified on the company's cash or bank, can be changed by click edit.

are:

| Daftar Akun Kas<br>Tampilkan Arsip Akun |                      |            |                 | + Buat Transaksi      | Peraturan Rekonsiliasi   |
|-----------------------------------------|----------------------|------------|-----------------|-----------------------|--------------------------|
| Kode Akun                               | Nama Akun            | Saldo Bank | Saldo di Jurnal | Tindakan              |                          |
| Kas dan Bank                            |                      |            |                 |                       |                          |
| 1-10001                                 | Kas                  | 0,00       | 0,00            | Import Bank Statement | $\overline{\phantom{a}}$ |
| 1-10002                                 | <b>Rekening Bank</b> | 0,00       | 0,00            | Import Bank Statement | $\check{}$               |

Figure 4.Display List of Cash Accounts

In figure 4, the list of accounts that have been created, the total balance in the bank account, and the balance on the accounting system. These accounts can be edited, deleted and archived by:

1. Log in to the account list, select the account to edit or delete.

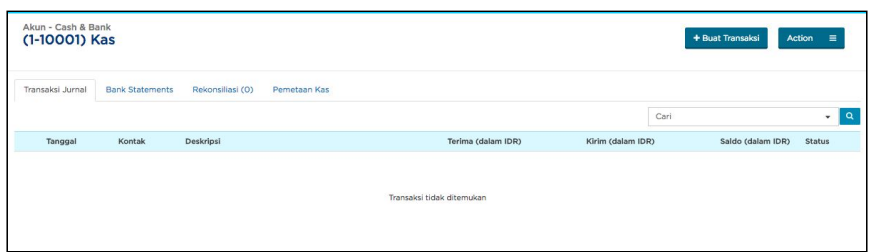

Figure 5. Display Cash Account View

2. Select Actions and choose to change the account to make changes to the cash account, select the account archive to hide the cash account, and choose delete account, to remove the account.

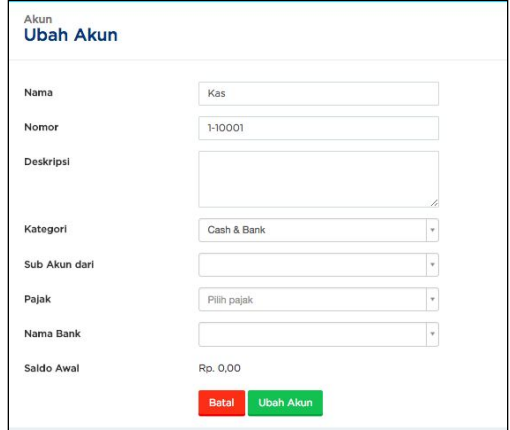

Figure 6. Display Change Account Form

Figure 6 is a change account form, where users can make changes to the cash account.

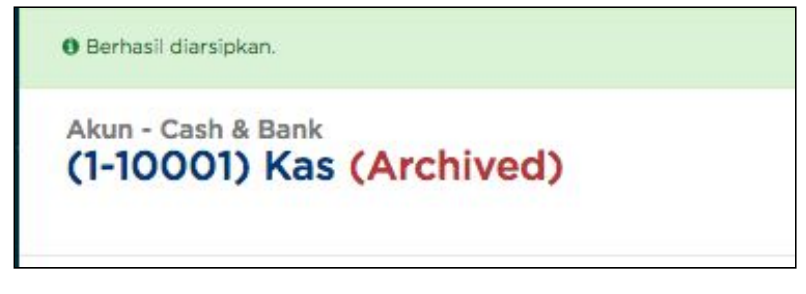

Figure 7.Display Account Successfully Archived

Figure 7, the account sign that has been successfully hidden. There are 3 (three) account criteria that can not be deleted, namely:

- 1. Account not used in all transactions. Because to delete it, i t will automatically delete all transaction data using that account.
- 2. Accounts can not be deleted, when reconciliation is done
- 3. If you have closed the book.

The company has cash flow, in which the company transfers money, receives money or sends money. The transfer of money is made if there is a transfer from one company cash account to another company's cash account, receive money to record the receipt of money from outside to the company's cash account, and send the money used for recording the payment of the company's business payables or payments that are pre-paid.

Here are steps to make money transfers:

1. Select Cash menu and Bank. Then, click "Money Transfer".

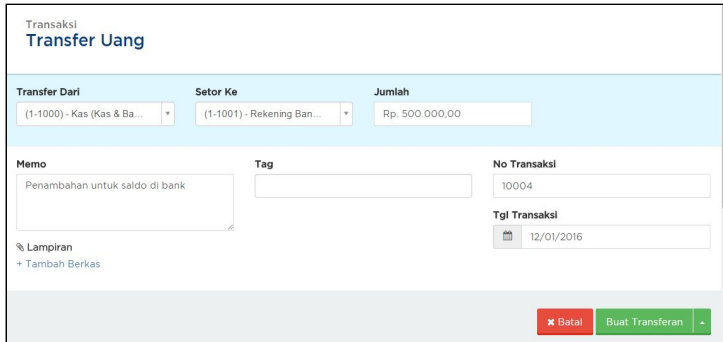

Figure 8. Display Money Transfer Form

Then, it will fill the following 8 (eight) fields:

- 2. Transfer From: To make a choice, which account will be used as a transfer. And automatically, the balance will be deducted from the account.
- 3. Set To: The account that will receive the transfer balance;
- 4. Amount: Nominal money to be transferred;
- 5. Memo: Additional information about money transfer (optional);
- 6. Tags: Used to make it easy to find money transactions that have been transferred.
- 7. No Transaction: This field is automatic, made by the system, but is custom, because the transaction number can be changed in accordance with the wishes of the company also
- 8. Transaction Date: Date of the transaction
- 9. Attachment: Additional files uploaded as proof of transfer by clicking  $+$  Add File (optional).

| <b>Terima Uang</b>                                                                                        |                           |                             |                                                                       |
|----------------------------------------------------------------------------------------------------|---------------------------|-----------------------------|-----------------------------------------------------------------------|
| Setor Ke                                                                                                  |                           |                             |                                                                       |
| (1-10001) - Kas (Cash & Bank)<br>$\times$ $\hspace{0.1cm}$ $\hspace{0.1cm}$ $\hspace{0.1cm}$              |                           |                             | Total Amount Rp. 1.000.000.000,00                                     |
| Yang Membayar                                                                                             | <b>Tgl Transaksi</b>      | No Transaksl & <sup>0</sup> | Tag                                                                   |
| 曲<br>PT Holastica (customer)<br>$\times$ $\hspace{0.1cm}$ $\hspace{0.1cm}$ $\hspace{0.1cm}$<br>10/02/2018 |                           | [Auto]                      |                                                                       |
| <b>Terima</b> dari<br>(1-10002) - Bank BCA (Cash & Bank)<br>$\times$ $\times$<br>Pilih akun               | Deskripsi                 | Pajak<br>Pilih pajak        | Jumlah<br>$\star$<br>Rp. 1.000.000.000,00<br>$\overline{\phantom{a}}$ |
| + Tambah Data                                                                                             | $\boldsymbol{\mathrm{v}}$ | Pilih pajak                 | $\boldsymbol{\mathrm{v}}$<br>Rp. 0,00                                 |
| Memo                                                                                                    |                           |                             | SubTotal<br>Rp. 1000.000.000.00                                       |
|                                                                                                    |                           |                             | Rp. 1.000.000.000,00<br>Total                                         |
|                                                                                                    |                           |                             |                                                                       |
| & Lampiran                                                                                                |                           |                             |                                                                       |
| A Tarik file ke sini, atau cilih file<br>UGAL HASPATO METER                                               |                           |                             |                                                                       |

Figure 9. Display Received Money Form

Figure 9, is a cash receipt form, used to make invoices that receive money as proof of money data already received.

| (1-10002) - Bank BCA (Cash & Bank)                                                            | $\times$ $\hspace{0.1cm}$ $\hspace{0.1cm}$ |                                | Total Amount Rp. 550.000.000,00 |                          |
|-----------------------------------------------------------------------------------------------|--------------------------------------------|--------------------------------|---------------------------------|--------------------------|
|                                                                                               |                                            |                                |                                 |                          |
| Penerima                                                                                      | <b>Tgl Transaksi</b>                       | No Transaksi oº                | Tag                             |                          |
| Pilih pelanggan / supplier                                                                    | 曲<br>17/05/2018<br>$\scriptstyle\rm v$     | [Auto]                         |                                 |                          |
| Mata Uang                                                                                     |                                            |                                |                                 |                          |
| <b>IDR</b><br>$\downarrow$                                                                    |                                            |                                | NFW                             | Harga termasuk pajak   D |
| Pembayaran Untuk Akun   Pengeluaran                                                           | Deskripsi                                  | Pajak                          | Jumlah                          |                          |
| (6-60208) - Asuransi (Expenses)                                                               | $x - r$                                    | PPN<br>$x - r$                 | Rp. 500.000.000,00              | ۰                        |
| Pilh akun                                                                                     | $_{\rm v}$                                 | Pilh pajak<br>$\ ^{\ast}$      | Rp. 0.00                        | ۰                        |
| + Tambah Data                                                                                 |                                            |                                |                                 |                          |
|                                                                                               |                                            |                                | SubTotal                        | Rp. 500.000.000,00       |
|                                                                                               |                                            |                                |                                 |                          |
| Memo                                                                                          |                                            |                                | <b>PPN</b>                      | Rp. 50.000.000.00        |
|                                                                                               |                                            |                                | Total                           | Rp. 550,000,000.00       |
|                                                                                               |                                            | O Masukan Jumlah<br>Pemotongan |                                 |                          |
| <b>&amp; Lampiran</b><br>a Tarik file ke sini, atau pilih file<br>ulcuren maksimal 10 HS/Tile |                                            |                                | Total                           | Rp.                      |

Figure 10. Display Send Money Form

Figure 10, explaining the remittance form, there are 13 (thirteen) fields that must be completed. This money transfer form is used to record company's debt transactions, or pre-paid payments.

## **3. Conclusion**

Based on the above discussion, 3 (three) conclusions, are:

- 1. Listing of cash in and out in the company, is very important to do, because to regulate the cash flow of the company.
- 2. Web-based accounting online system 2.0 is very effective and efficient because the system is online, can be used anytime and anywhere with an internet connection.
- 3. Income and Expense cash logging can be done flexibly with this system, may edit accounts, add accounts, or archive accounts.

#### **References**

- [1] Tuerah S. Evaluasi efektivitas sistem informasi akuntansi pembelian dan pengeluaran kas pada UD. Roda Mas Manado. Jurnal EMBA: Jurnal Riset Ekonomi, Manajemen, Bisnis dan Akuntansi. 2013 Jul 8;1(3).
- [2] Bastian, I. (2014). Akuntansi sektor publik.
- [3] Handojo A, Aquaria GO, Maharsi S. Pembuatan Sistem Informasi Akuntansi Terkomputerisasi atas Siklus Pembelian dan Penjualan Pada CV. X. Jurnal informatika. 2005 Mar 18;5(2):86-94.
- [4] Kabuhung M. Sistem informasi akuntansi penerimaan dan pengeluaran kas untuk perencanaan dan pengendalian keuangan pada Organisasi nirlaba keagamaan. Jurnal EMBA: Jurnal Riset Ekonomi, Manajemen, Bisnis dan Akuntansi. 2013 May 16;1(3).
- [5] Nugraha HA, Astuti YW. Analisis Penerapan Sistem Informasi Manajemen Keuangan Daerah (SIMDA Keuangan) dalam Pengolahan Data Keuangan pada Organisasi Pemerintah Daerah (Studi Kasus pada Dinas Kesehatan Kabupaten Nganjuk). Jurnal Akuntansi Aktual. 2013 Jan 3;2(1):25-33.
- [6] Mamahit P, Sabijono H, Mawikere L. Evaluasi Sistem Informasi Akuntansi Penerimaan Dan Pengeluaran Kas Rawat Inap Pada RSUP. Prof. Dr. RD Kandou Manado. Jurnal EMBA: Jurnal Riset Ekonomi, Manajemen, Bisnis dan Akuntansi. 2015 Jan 7;2(4).
- [7] Rahardia U, Dewi EN, Lutfiani N. Peningkatan Rank Webometrics Menggunakan Metode Inbound Dan Outbound Pada Perguruan Tinggi. Sisfotenika. 2017 Jan 5;7(1).
- [8] Rochmawati R, Valeria V. Pengembangan Sistem Informasi Akuntansi Penjualan dan Penerimaan Kas Berbasis Komputer pada Perusahaan Kecil (Studi Kasus pada PT. Trust Technology). Jurnal Bisnis dan Manajemen. 2014;12(1):17-28.
- [9] Tiara K, Kusumah H, Putri DM. PENERAPAN MANAJEMEN ASET DENGAN MAPYOURTAG PADA PERGURUAN TINGGI. CERITA Journal. 2017;3(1):91-109.
- [10] Rafika AS, Putri DI, Sanusi S. SISTEM PEMBAYARAN RINCIAN BIAYA KULIAH PADA PERGURUAN TINGGI RAHARJA MENGGUNAKAN GO+. CERITA Journal. 2017;3(1):64-74.
- [11] Dahler Y, Febrianto R. Kemampuan prediktif earnings dan arus kas dalam memprediksi arus kas masa depan. Jurnal Ilmiah Akuntansi dan Bisnis. 2006.
- [12] Kusumawardani A, LAKSITO H. *Analisis faktor-faktor yang mempengaruhi pelaporan keuangan melalui internet (internet financial reporting) dalam we bsite perusahaan* (Doctoral dissertation, Universitas Diponegoro).
- [13] Rahardja U, Handayani I, Firmansyah RA. Penerapan SPB Online Menggunakan Rinfo Transformation Pada Bagian Pengadaan Perguruan Tinggi. CogITo Smart Journal. 2016 Sep 18;2(1):69-81.
- [14] Rahardja U, Murad DF, Chalifatullah S. Periodic Historical System Sebagai Evaluasi Strategis Dalam Mendukung Pengambilan Keputusan Manajemen. CCIT Journal. 2008;1(2):154-264.
- [15] Rahardja U, Harahap EP, Pratiwi S. Pemanfaatan Mailchimp Sebagai Trend Penyebaran Informasi Pembayaran Bagi Mahasiswa Di Perguruan Tinggi. Technom edia Journal. 2018 Apr 22;2(2):38-51.